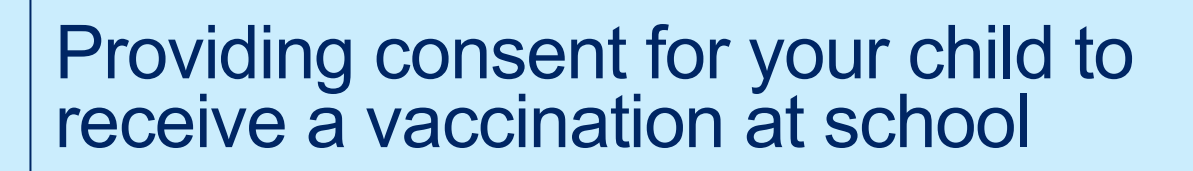

# NSW School Vaccination Program

#### **What is the NSW School Vaccination Program?**

NSW Health works in partnership with schools to offer the vaccines recommended for adolescents by the National Health and Medical Research Council (NHMRC) in a school-based vaccination program. In year 7 children are offered the human papillomavirus (HPV) and diphtheria-tetanus-pertussis (dTpa) vaccines and in year 10 they are offered the meningococcal ACWY vaccine. Parents/guardians must provide consent for their child to receive routine vaccinations. More information about school vaccination is available at [health.nsw.gov.au/schoolvaccination](http://www.health.nsw.gov.au/schoolvaccination)

#### **How do I provide consent for my child to receive a vaccination at school?**

This NSW School Vaccination Program portal allows parents/guardians to provide online consent for their child to receive the routine vaccinations. Your child's school will provide you with a link to the portal, where you can log in using your ServiceNSW account on any device with an internet connection. To meet online security requirements, you will need to provide both your and your child's Medicare card number to proceed online. If you or your child do not have a Medicare card, consent can be still provided by requesting a paper-based consent form directly from your child's school.

#### **Consent process overview**

- **1.** Access the link to the [NSW School Vaccination Program Portal](https://nswhealth.service-now.com/school) and follow the steps to log in to your existing ServiceNSW account. This is the same account you may already use to renew your driver's licence. If you don't have a ServiceNSW account, refer to [ServiceNSW](https://www.service.nsw.gov.au/services/myservicensw-account/how-to-create-an-account) to create one.
- **2.** Update or confirm your personal details in your ServiceNSW as required.
- **3.** Complete the School Vaccination Consent Form for your child/ren. You will need to:
	- **a.** Enter your child's personal details
	- **b.** Provide the Medicare card details for you and your child
	- **c.** Read the linked Parent Information Sheet
	- **d.** Provide consent

#### **Information found in this document:**

- **1.** [How to log in to the NSW School Vaccination](#page-1-0) Program Portal
- **2.** [How to provide consent for your child to receive a vaccination at school](#page-3-0)
- **3.** [How to withdraw consent](#page-7-0)
- **4.** [How to edit your child's personal details](#page-9-0)
- **5.** [How to edit your personal details](#page-10-0)

<span id="page-1-0"></span>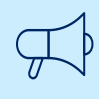

# **Important information**

Please visit the [NSW School Vaccination](https://www.health.nsw.gov.au/immunisation/Pages/school_vaccination_language.aspx) Program homepage to view this document in other languages.

### **How to log in to the NSW School Vaccination Program Portal**

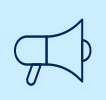

#### **Important information**

Google Chrome  $\blacktriangledown$  is the preferred browser to use when accessing the NSW School Vaccination Program Portal.

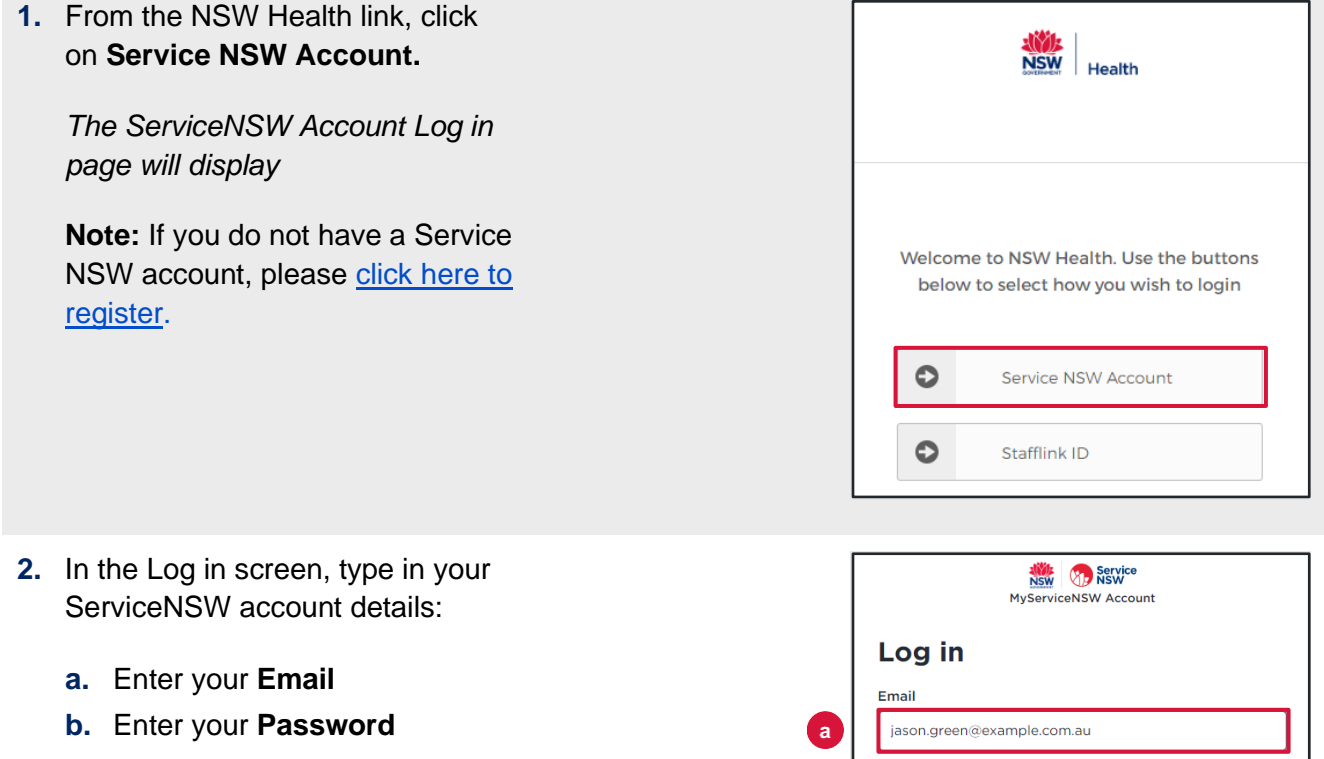

**c.** Click **Continue**

*The Complete your profile page will display*

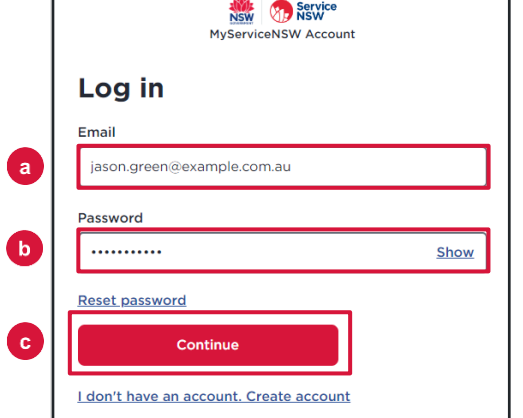

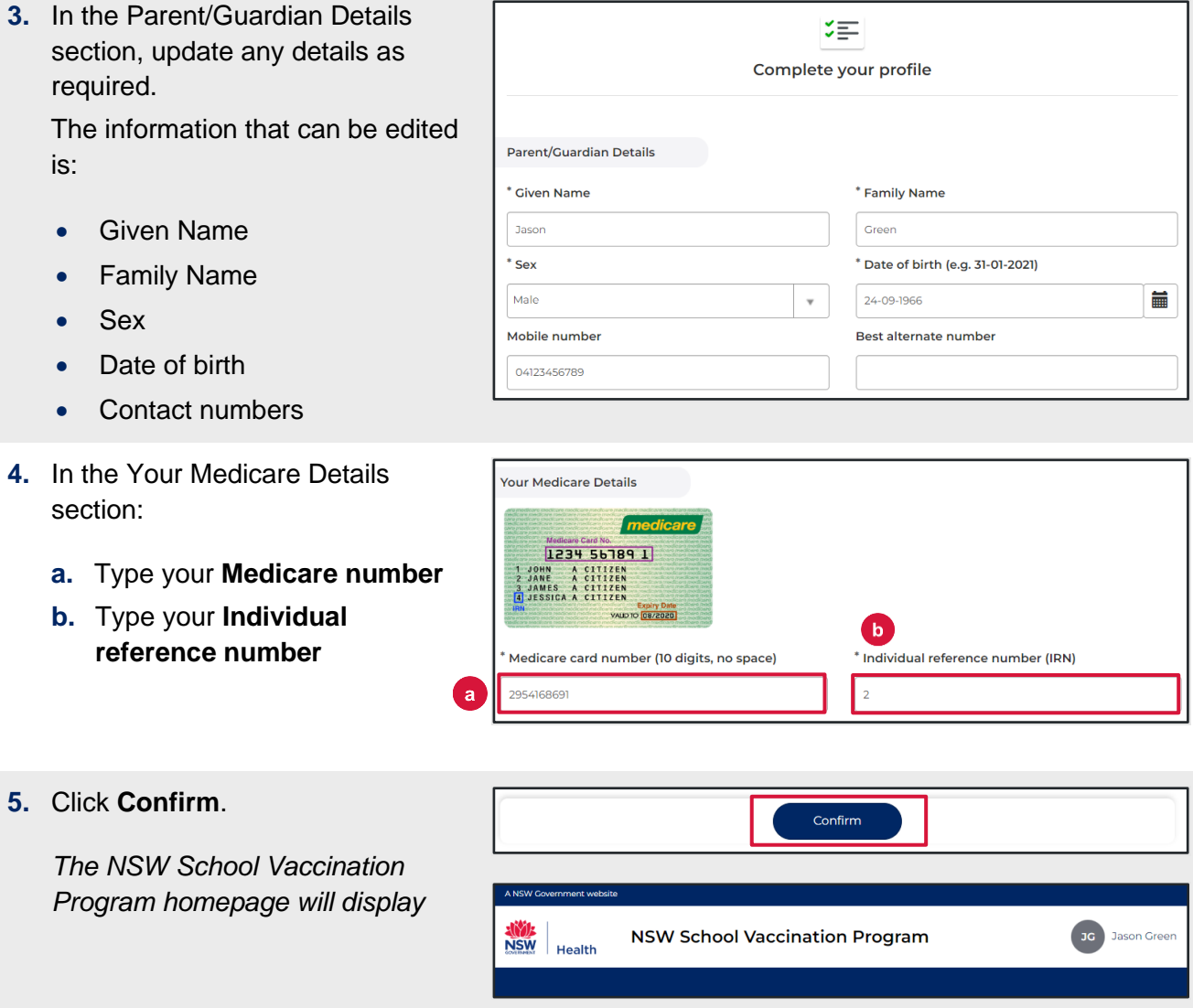

# <span id="page-3-0"></span>**How to provide consent for your child to receive a vaccination at school**

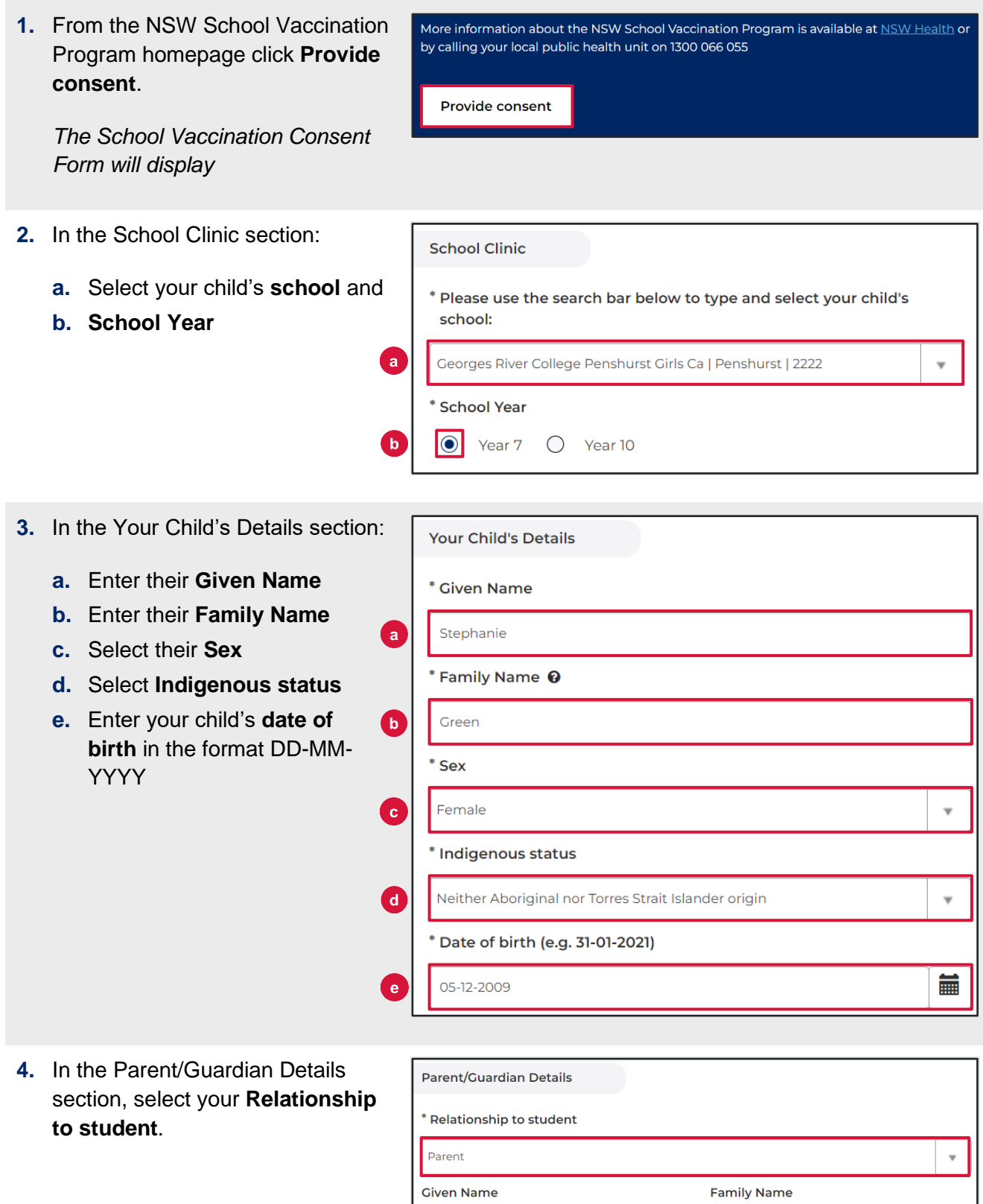

Jason

Mobile number

Green

Best alternate number

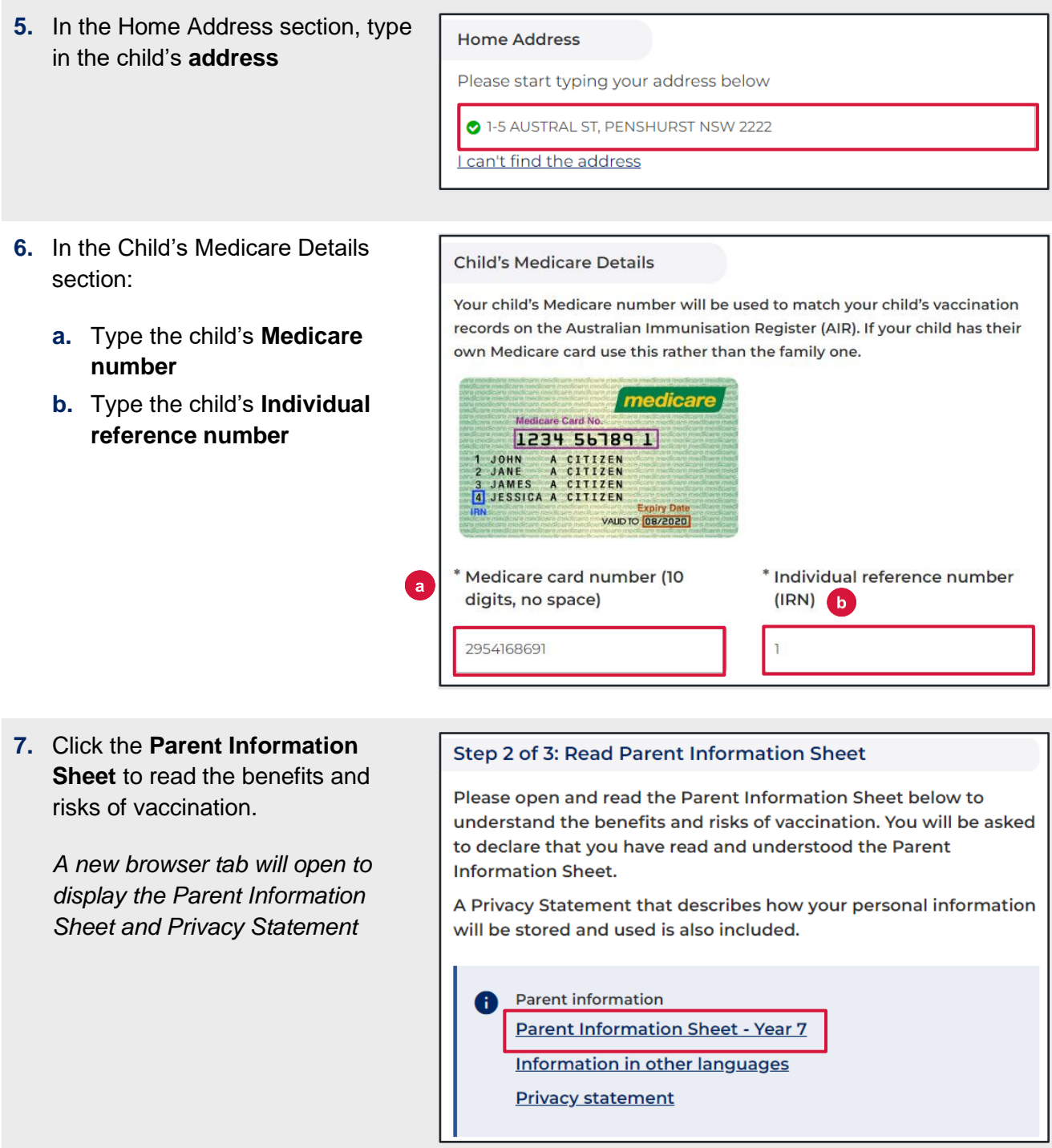

- **8.** Read and **select** the declaration statements to indicate:
	- **a.** You have read and understood the **Parent Information Sheet**
	- **b.** You have read and understood the **Privacy Statement**
	- **c.** Your child does not have any **6** of the listed **medical conditions**

#### I, Jason Green

็ล

 $\sqrt{\phantom{a}}$  Peclare that I have read and understood the information in the Parent Information Sheet regarding the benefits and possible side effects of Human Papillomavirus (HPV) and Diphtheria-Tetanus-Pertussis (dTpa) vaccines and note that I can withdraw consent at any time  $\triangledown^*$  Declare that I have read and understood the Privacy Statement and I understand that my and/or my child's personal information (including health information) may be disclosed in certain circumstances as set out in that Privacy Statement \* Declare to the best of my knowledge that my child: Has not had an anaphylactic reaction following any vaccine Does not have an anaphylactic sensitivity to any of the vaccine components listed in the Parent Information Sheet **Is not pregnant** 

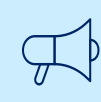

#### **Important information**

If the child has any of the listed medical conditions, it may not be suitable for them to receive the vaccination and you should seek medical advice.

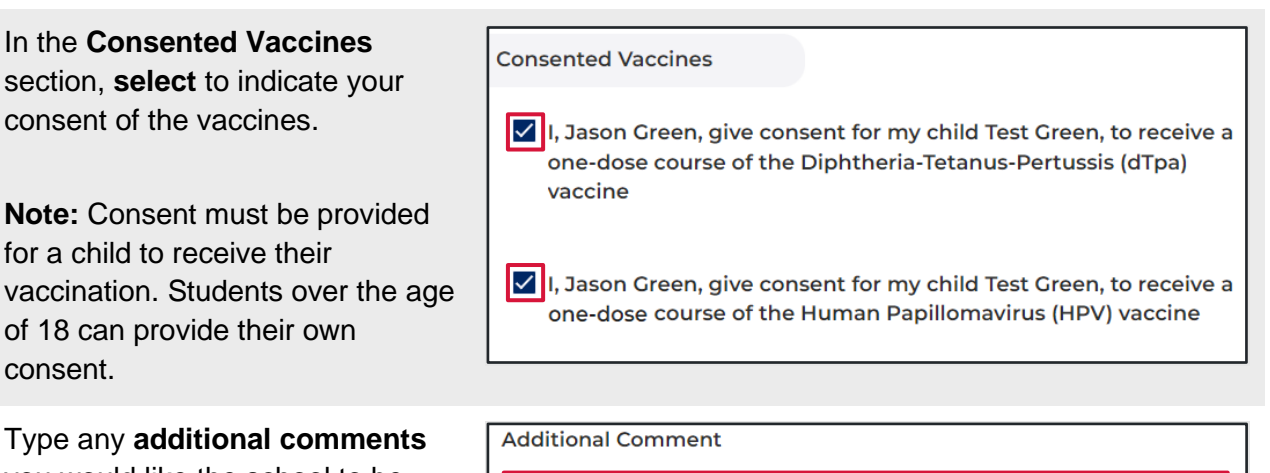

**10.** Type any **additional comments** you would like the school to be aware of in the Additional Comment field.

**9.** In the **Consented Vaccines**

consent of the vaccines.

for a child to receive their

of 18 can provide their own

section, **select** to indicate your

**11.** Click **Next.**

consent.

*All information you have entered has been saved and consent has been recorded*

Next

**12.** The **Consent Recorded** page will  $\bullet$ display with important details for you to read. A copy of the consent **Consent Recorded** Thank you for providing consent for Stephanie Green to be vaccinated through the school vaccination<br>program. will be texted and emailed to you. Diphtheria-Tetanus-Pertussis (dTpa) **Human Papillomavirus (HPV)** You will shortly receive an email confirming that you have given consent. You will then receive emails<br>after each vaccine dose has been given. Parents can request a copy of their child's AIR Immunisation History Statement at any time (before their childen turn 14 years of age) using their Medicare online and the medicare Repress Plus App (humanservices.gov.au/ind **Return to home** Provide consent for another child **13.** To provide consent for another Return to home Provide consent for another child child, click **Provide consent for another child.** ≔ّ *A new School Vaccination*  **School Vaccination Consent Form** *Consent Form will display* This information is required and helps us with your child's vaccination. Please read and complete each section. Follow steps 2-11 of this guide to complete the form **14.** To return to the School Return to home Provide consent for another child Vaccination Program homepage click **Return to home.** A NSW Government website *The School Vaccination Program* 

**NSW** 

Health

*homepage will display*

**NSW School Vaccination Program** 

# <span id="page-7-0"></span>**How to withdraw consent**

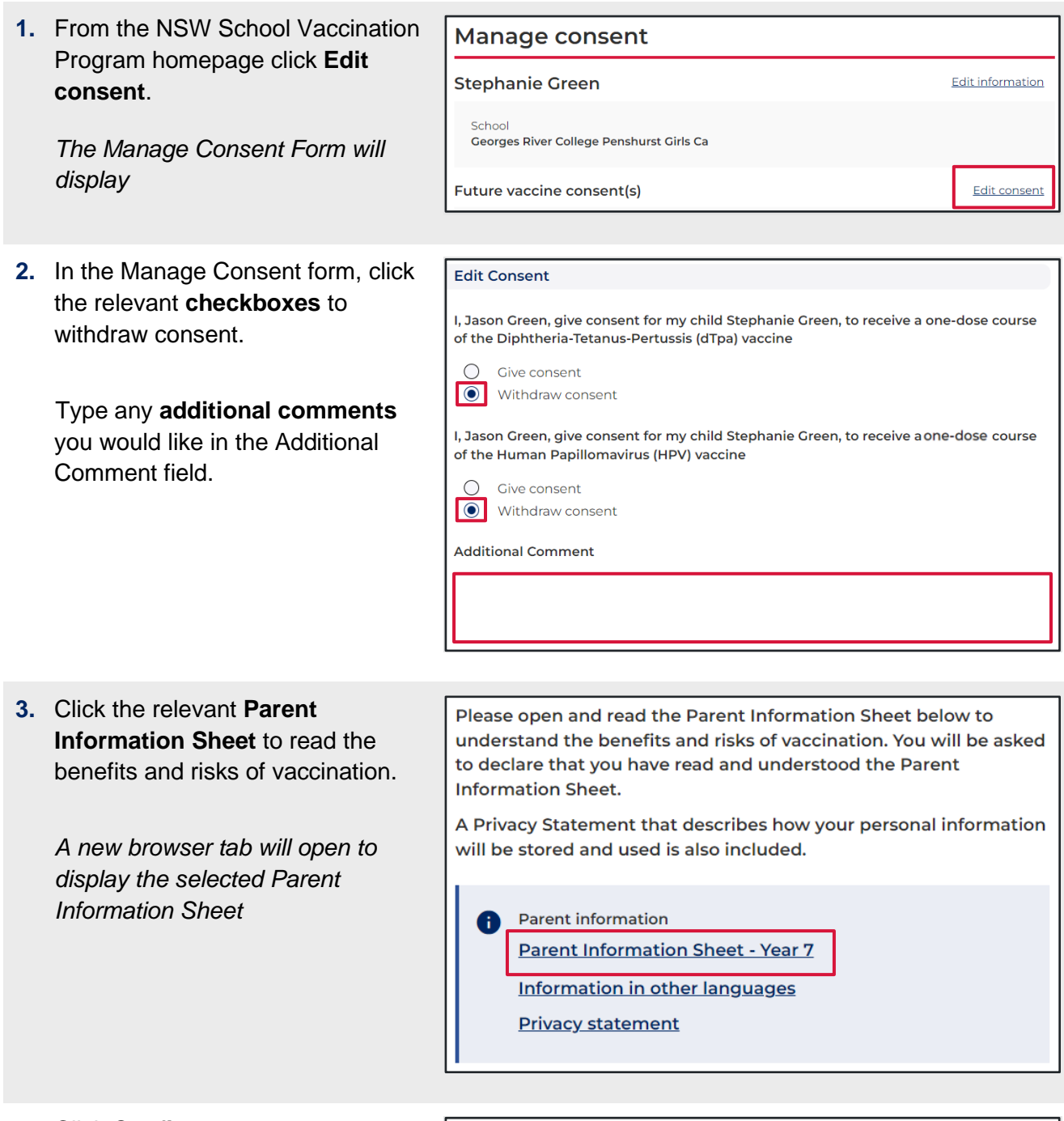

**4.** Click **Confirm.**

Confirm

*The Manage consent page will display*

**5.** The consent status will now display **Consent withdrawn**.

> **Note:** Consent must be provided for a child to receive their vaccination at school. Now that consent has been withdrawn, the child will not be vaccinated.

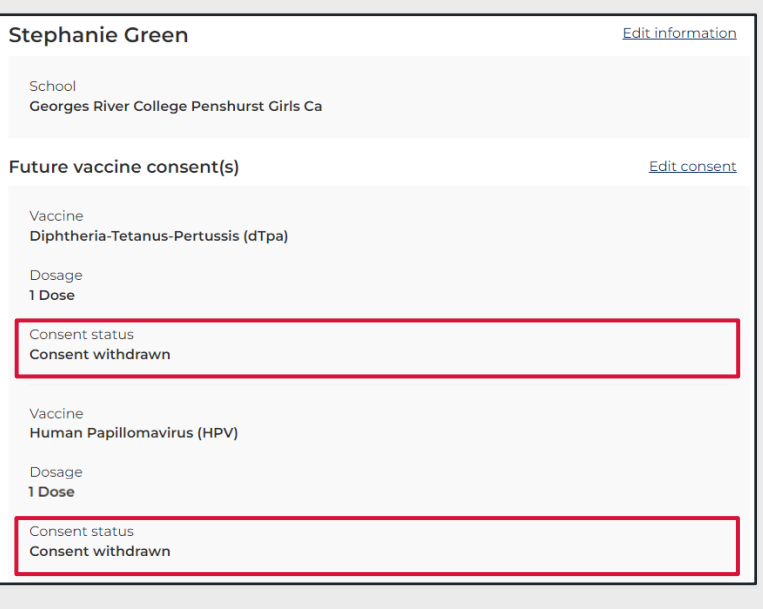

# <span id="page-9-0"></span>**How to edit your child's personal details**

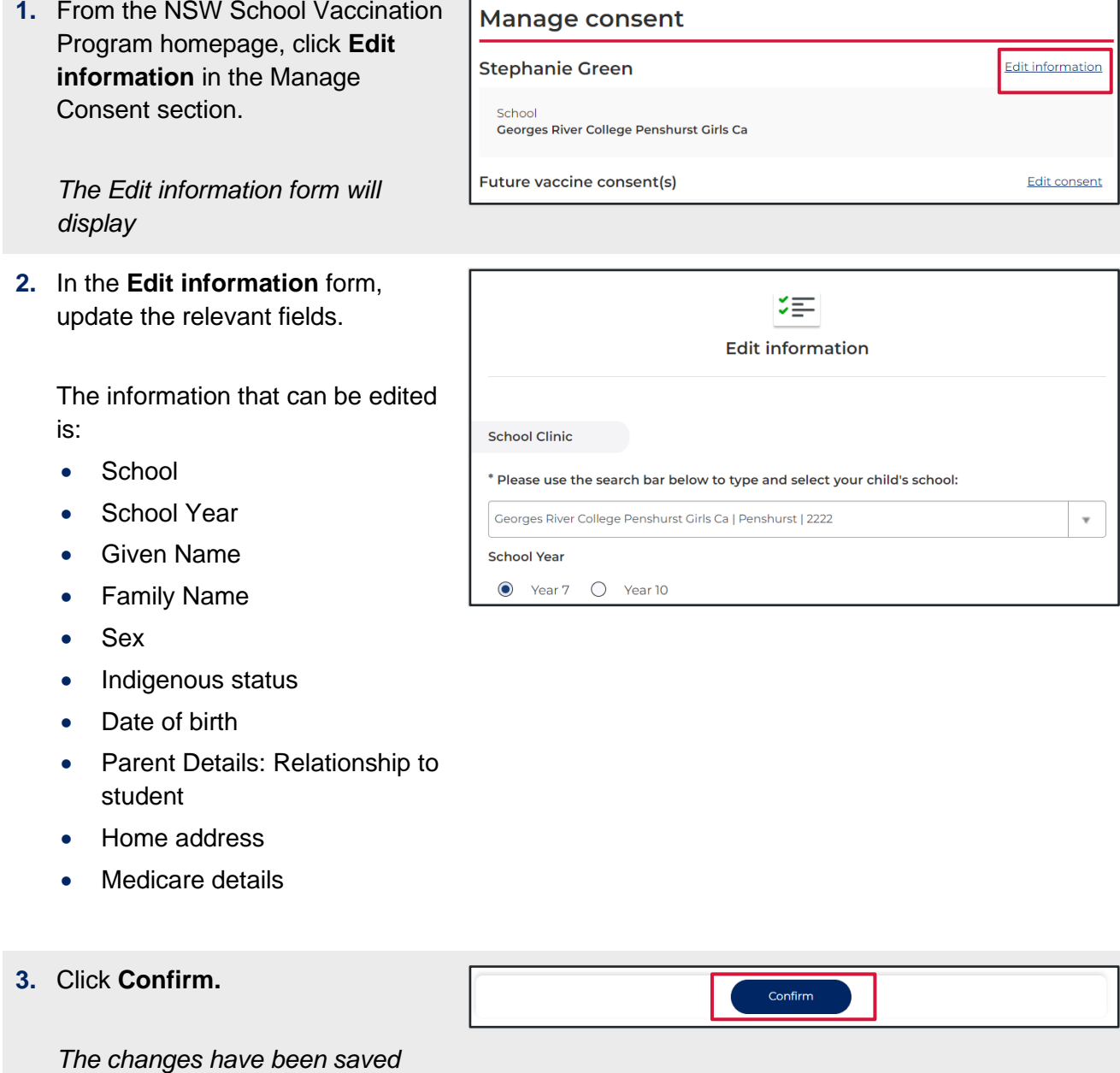

© NSW Ministry of Health. SHPN (eHealth) 221022 | ISBN 978-1-76023-373-0 | Edition 3.0 April 2023 10 | health.nsw.gov.au

*and the Manage consent page will* 

*display*

#### <span id="page-10-0"></span>**How to edit your personal details**

- **1.** From the NSW School Vaccination NSW Health Program homepage, click **Your**  JG Jason Green **NSW School Vaccination Program Name** and select **Update My Personal Details. NSW**<br>NSW Health **NSW School Vaccination Program** Jason Green *The Please Update Your Personal Details As The Parent or Guardian page will display* **2.** In the **Please Update Your**   $\blacksquare$ **Personal Details As The Parent**   $\nabla =$ Please Update Your Personal Details As The Parent Or Guardian **or Guardian** form, update the If you are 18 years or over and consenting to your own vaccination, please provide your own personal details relevant fields. \* Given Name (Parent / Guardian) \* Family Name (Parent / Guardian) The information that can be edited Jason Green is: Mobile number Best alternate number • Given Name • Family Name • Mobile number • Best alternate number
- **3.** Click **Confirm.**

*The changes have been saved and the Manage consent page will display*

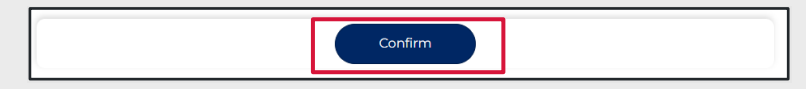